## **X ARMedicaid HEALTHCARE PORTAL**

## **How to Adjust/Edit a Claim**

- 1. Navigate to the Healthcare Portal
- 2. Click on the "Claims" tab
- 3. Click the "Search Claims" link
- 4. Enter the 13-digit Claim ID
- 5. Click the "Search" button
- 6. Scroll down
- 7. Click the "Claim ID" link under "Search Results"
- 8. Click the "Edit" button

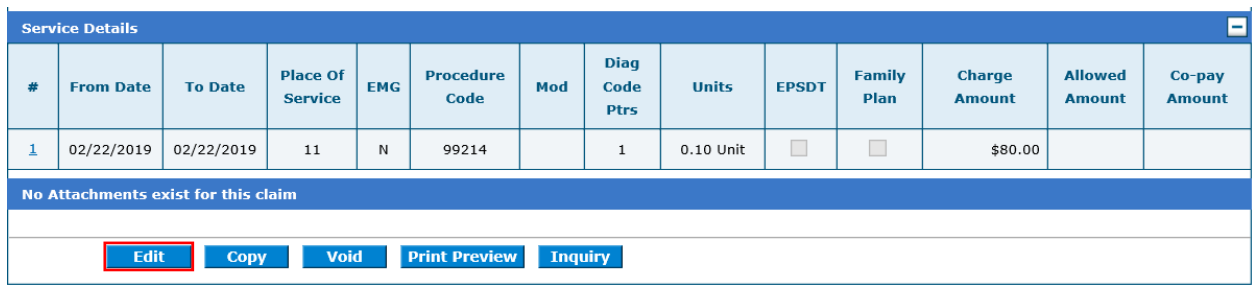

- 9. Click "Continue"
- 10. Make changes or corrections and be sure to click *"Add" or "Save".*
- 11. Click "Resubmit"
- 12. Click "Confirm"

*Caution: Claims edited past 365 days will deny for timely filing and may impact payment. Please refer to Section 320.000 of your provider manual for additional information.* 

*For more Training Tools and Resources, please visit the DHS/DMS website at*  https://humanservices.arkansas.gov/divisions-shared-services/medical-services/helpful-information-forproviders/training

## **Gainwell Provider Assistance Center**

In-state toll free ....................... 800-457-4454 Local and out-of-state ............... 501-376-2211

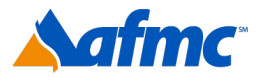

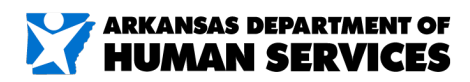

For more information call 1-800-457-4454

gainwell